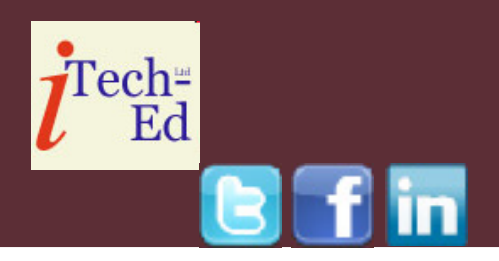

# **Virtual CICS user group: Newsletter 42**

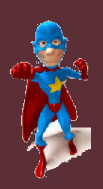

Welcome to the Virtual CICS user group newsletter. The Virtual CICS user group at www.fundi.com/virtualcics is an independently-operated vendor-neutral site run by and for the CICS user community.

# **Virtual CICS user group presentation**

The latest webinar from the Virtual CICS user group was entitled, "Using IPCS to solve CICS Storage Violations", and was presented by Colin Pearce.

Colin has been a z/OS and CICS Systems Programmer for over 30 years. He has worked in many countries, mainly for financial institutions. He has also spent a few years working for IBM Singapore. He has written many z/OS and CICS courses and has delivered them in many countries, for many different organizations. He is well versed in both CICS Internals and CICS Transaction Debugging, having written courses in both. He is currently working for a large bank in the UK, supporting a major

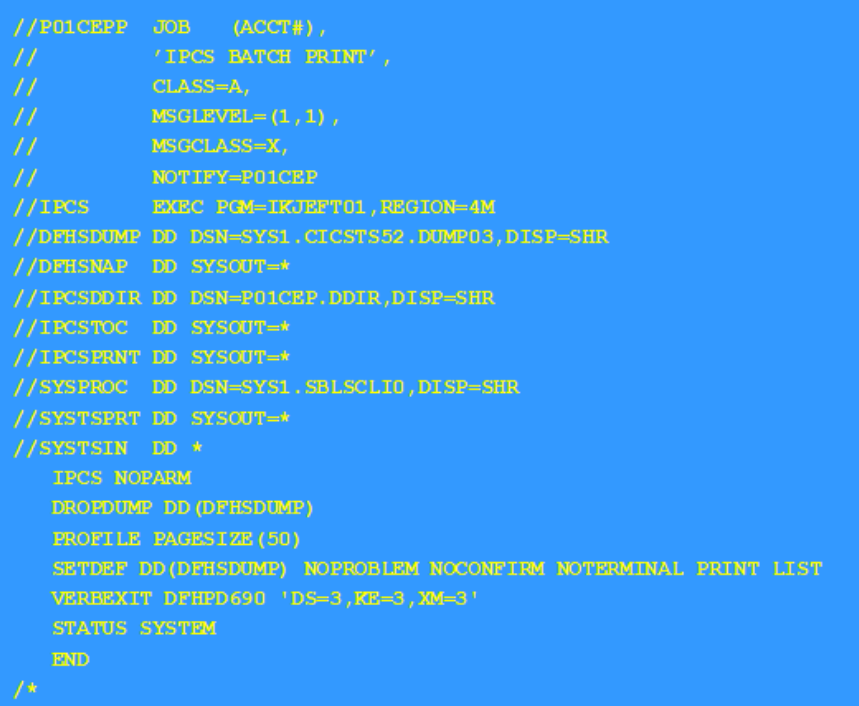

#### **Figure 1: IPCS in batch mode**

CICS application written in Assembler.

Colin started the session by saying that IPCS can operate in one of three ways:

#### *Contents:*

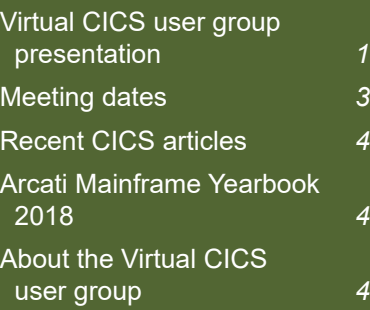

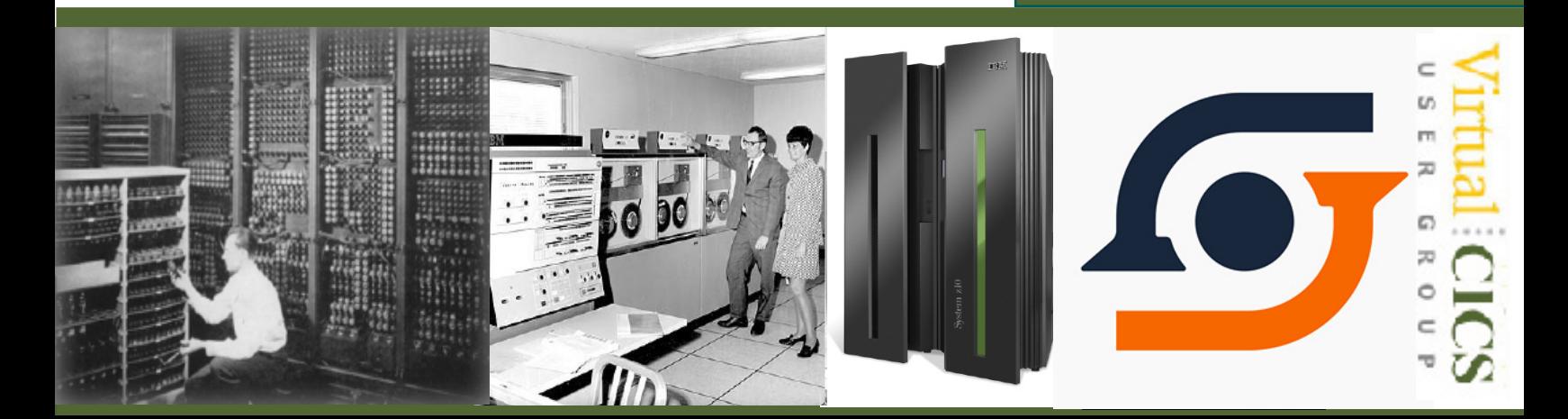

|    |                  |                                         | ********************    |
|----|------------------|-----------------------------------------|-------------------------|
| o  | <b>DEFAULTS</b>  | - Specify default dump and options      | * USERID<br>$-$ P01 CEP |
| 1  | <b>BROWSE</b>    | - Browse dump data set                  | $-19/01/18$<br>$*$ DATE |
| 2. | <b>ANALYSIS</b>  | - Analyze dump contents                 | * JULIAN<br>$-11.329$   |
| з  | UTILITY          | - Perform utility functions             | $-15:29$<br>$*$ TIME.   |
| 4  | <b>INVENTORY</b> | - Inventory of problem data             | * PREFIX<br>$-$ PO1CEP  |
| 5  | <b>SUBMIT</b>    | - Submit problem analysis job to batch  | * TERMINAL- 3278        |
| 6  | <b>COMMAND</b>   | - Enter subcommand, CLIST or REXX exec  | $*$ PF KEYS $-12$       |
| т. | <b>TUTORIAL</b>  | - Learn how to use the IPCS dialog      | ********************    |
|    | X EXIT           | - Terminate using log and list defaults |                         |

**Figure 2: IPCS Primary Option Menu**

a TSO terminal in line mode; a TSO terminal in full screen mode using the services of ISPF Dialog Manager; or batch mode using TSO IKJEFT01 (see Figure 1).

Colin looked at using options 0, 1, and 6 from the IPCS Primary Option Menu (see Figure 2).

Once you start using IPCS, you may change any of the defaults listed on the page. The defaults shown before any changes are LOCAL. Change scope to GLOBAL to display global defaults. If you change the Source default, IPCS will display the current default Address Space for the new source and will ignore any data entered in the Address Space field.

Local default values are currently in use for an ISPF screen in the IPCS dialog, for a batch IPCS session, or for an IPCS interactive linemode session.

Global defaults values are used to establish the local defaults when IPCS processing starts in an ISPF screen, a batch IPCS session, or an IPCS interactive line-mode session.

The global defaults are obtained from the dump directory being used. IPCS uses as the global defaults the following: the last value specified as a global default in a SETDEF subcommand, or on the IPCS Default Values panel in the IPCS dialog.

The VERBEXIT or VERBX command is used to invoke the IPCS routines. The commands can be specified with a level number:

 $l$  evel  $0$  – formats no data.

- Level  $1$  formats only summary reports
- Level 2 formats all control blocks for the specified component.
- Level  $3$  formats both summary and control blocks for the specified components.

Trace entries (see Figure 3) are shown in chapter 43: Storage manager domain trace points. This table lists the storage manager (SM) domain trace points, including the trace ID, the module name, the trace level, the trace type, and the data returned by the trace point. Trace points for the storage manager domain take the form "SM xxxx"

SM 0F0C DFHSMAR Exc Storage check failure:

# **Trace Entries**

#### Chapter 43. Storage manager domain trace points

This table lists the storage manager (SM) domain trace points, including the trace ID, the module name, the trace level, the trace type, and the data returned by the trace point. Trace points for the storage manager domain take the form "SM xxxx"

#### SM OFOC DFHSMAR Exc Storage check failure

1 SMAR parameter list 2 Address of storage element 3 Length of storage element 4 First 512-bytes (max) of storage element 5 Last 512-bytes (max) of storage element 6 Data preceding storage element (1K max)

#### **Figure 3: Trace entries**

- 1 SMAR parameter list
- 2 Address of storage element
- 3 Length of storage element
- 4 First 512-bytes (max) of storage element
- 5 Last 512-bytes (max) of storage element
- 6 Data preceding storage element (1K max)
- 7 Data following storage element (1K max).

Colin Pearce then spent a large amount of time

looking through dumps and identifying important numbers to note down (and explaining why they were important). At the end of the demo he had clearly shown how to identify the cause of a storage violation.

A copy of Colin Pearce's presentation is available for download from the Virtual CICS user group Web site at www.fundi.com/ virtualcics/presentations/ CICSIPCSJan18.pdf.

You can see and hear the whole user group meeting by downloading the WMV file

from www.fundi. com/virtualcics/ presentations/2018-01- 30meeting.wmv.

# **Meeting dates**

The following meeting dates have been arranged for the Virtual CICS user group:

- 6 March 2018, when Ezriel Gross will be discussing, "Managing CICS Performance and Configuration using CICS PA and CM".
- The following meeting is on 8 May 2018, when

Russ Teubner, HostBridge co-founder and CEO, will be discussing "Putting CICS on the SIEM Radar Screen".

We will be using Citrix GoToMeeting for the user group meetings.

### **Recent CICS articles**

*CICS Explorer V5.5 open beta – spotting anomalies in your resource tables with aggregation* by Dave Nice on CICS DevCenter (23 January 2018). You can find the article at: https://developer. ibm.com/cics/2018/01/23/ cics-explorer-v5-5-openbeta-aggregation/

*CICS Continuous Delivery Overview – Including Jan 9th Announcement Summary*  by David Harris on CICS DevCenter (9 January 2018). You can find the article at: https://developer. ibm.com/cics/2018/01/09/ cics-continuous-deliveryoverview-including-jan-9thannouncement-summary/

*New Redbook on CICS Asynchronous API with details of how CICS PA can help* by Satish Tanna on CICS DevCenter (3 January 2018). You can find the article at: https://developer. ibm.com/cics/2018/01/03/ new-redbook-cicsasynchronous-api-detailscics-pa-can-help/

*Help us shape CICS education* by Melita Saville on CICS DevCenter (14 December 2017). You can find the article at: https://developer.ibm.com/ cics/2017/12/14/help-usshape-cics-education/

*Optimize Memory to Enhance Speed of CICS Functions by* Jim Schesvold in *IBM Systems Magazine*  (December 2017). You can find the article at: http:// ibmsystemsmag.com/ mainframe/administrator/cics/ optimize-memory/.

# **Arcati Mainfrme Yearbook 2018**

Many members of the Virtual CICS user group contributed to this year's user survey in the Arcati Mainframe Yearbook.

If you want to get your hand on this one-stop shop for mainframers, the Yearbook is free to download from the Arcati Web site here: https://www.arcati.com/ newyearbook18.

#### **About the Virtual CICS user group**

The Virtual CICS user group was established as a way for individuals using IBM's CICS TS systems to exchange information, learn new techniques, and advance their skills with the product.

The Web site at www. fundi.com/virtualcics provides a central point for coordinating periodic meetings (which contain technically-oriented topics presented in a webinar format), and provides articles, discussions, links, and other resources of interest to IBM CICS practitioners. Anyone with an interest in CICS is welcome to join the Virtual CICS user group and share in the knowledge exchange.

To share ideas, and for further information, contact trevor@itech-ed.com.

The Virtual CICS user group is free to its members.